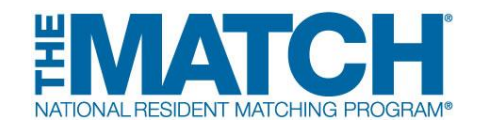

## **Fellowship Match Institution Checklist**

#### **Check the [Schedule of Dates](http://www.nrmp.org/match-calendars/fellowship-calendars/) for your specific Match events.**

### **Registration**

- **[Register for the Match.](https://r3.nrmp.org/viewLoginPage)** NRMP accounts are assigned to the user, not the institution or program. Users must not share their username and password.
	- o **New Institutional Official/Administrator:** Create your individual account in the Registration, Ranking, and Results<sup>®</sup> (R3<sup>®</sup>) system using the token link sent by email when the Match opens.
	- o **Returning Institutional Official/Administrator:** Log in to the R3 system when the Match opens by entering your username and password.
- **Set an institutional administrator.** If desired, institutional officials can **[add or](https://www.nrmp.org/wp-content/uploads/2021/08/Add_Maintain_-IA-IO.pdf)  [update an institutional administrator](https://www.nrmp.org/wp-content/uploads/2021/08/Add_Maintain_-IA-IO.pdf)** in the R3 system to assist with the matching process. The administrator must create an individual account. It is a Match violation if the administrator uses the institutional official's log in credentials.
- **Confirm that the programs, program director(s), and coordinator(s) listed in the R3 system are correct and make changes as needed.**
- **Activate the institution for participation in the Match.** Only the institutional official can activate the institution, and it must be activated before programs can be activated for participation.
- **Once the institution is active, each program track also must be activated by the institutional official or they can direct the program director or institutional administrator to activate the program(s).** Non-ACGME accredited programs in a fellowship Match can only be activated by the institutional official and require an attestation that the institution has oversight of the program's participation in the Match.
	- o Program directors will not be able to update any program or quota information until their programs have been activated. Institutional officials are required to approve all program changes. **[Support guides and](https://www.nrmp.org/programs-institutions/managing-programs-in-the-match/)  [resources](https://www.nrmp.org/programs-institutions/managing-programs-in-the-match/)** available to walk you through the change approval process.
- Ensure NRMP emails reach your institution by **[sharing whitelist information](http://www.nrmp.org/help/item/whitelisting-nrmp-emails/)  [with your institution's IT department](http://www.nrmp.org/help/item/whitelisting-nrmp-emails/)**.
- **[Watch video](https://www.nrmp.org/programs-institutions/) "The Match Process for Programs and Institutions"** and view **[resources on managing programs](https://www.nrmp.org/programs-institutions/managing-programs-in-the-match/)**.
- Ensure staff involved in the interview and matching processes understand and adhere to the terms of the **[Match Participation Agreement](https://www.nrmp.org/policies/)** and review the **[Code of Conduct](https://www.nrmp.org/intro-to-the-match/the-match-agreement/match-codes-of-conduct/)**.
- **Monitor and follow up with programs** in the Match to ensure program directors have registered and reviewed the program quota prior to the Quota Change Deadline.
- **Approve all program quota changes and withdrawals** in the R3 system. The quota is the number of fellows NRMP will attempt to match to your program(s) for the appointment year. Program quotas must be finalized or, if a program will not participate in the Match, it must be withdrawn by the Quota Change Deadline. **[Support guides and resources](https://www.nrmp.org/programs-institutions/managing-programs-in-the-match/program-quotas-and-withdrawals/)** are available to walk you through the change approval and withdrawal process.
- **Encourage program directors to update the program's public contact information.** This information is available under the Program Directory Information tab in the R3 system.

# **Ranking**

- **Ensure participating programs have finalized and [certified rank order lists](https://www.nrmp.org/programs-institutions/ranking-applicants/) by the Rank Order List Certification Deadline.**
- **Update billing contact information** to ensure the institution receives the Match invoice and does not incur late fees.

# **Results**

- **Check your Match results** by logging in to the R3 system at 12:00 p.m. ET on Match Day. Results for your programs are available on your Match Home Page. Go to "My Reports" and click *Confidential Roster of Matched Applicants* to find out who matched to your program(s). Other reports of interest are the *Match Results Statistics* and the *Match Results by Ranked Applicant*.
- **Print/save copies of reports** you wish to retain for archival purposes. Approximately six months after Match Day, the database will be closed and reports no longer will be available in the R3 system. [Historical reports](http://www.nrmp.org/report-archives/) can be requested for a fee.